# Oracle FLEXCUBE UBS - Oracle FLEXCUBE Payments Integration **Oracle FLEXCUBE Universal Banking**

Release 14.0.0.0.0

**Part No. E88855-01**

December 2017

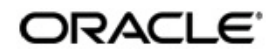

Oracle FLEXCUBE UBS - Oracle FLEXCUBE Payments Integration User Guide Oracle Financial Services Software Limited

Oracle Park

Off Western Express Highway Goregaon (East) Mumbai, Maharashtra 400 063 India Worldwide Inquiries: Phone: +91 22 6718 3000 Fax: +91 22 6718 3001 https://www.oracle.com/industries/financial-services/index.html

Copyright © 2007, 2017, Oracle and/or its affiliates. All rights reserved.

Oracle and Java are registered trademarks of Oracle and/or its affiliates. Other names may be trademarks of their respective owners.

U.S. GOVERNMENT END USERS: Oracle programs, including any operating system, integrated software, any programs installed on the hardware, and/or documentation, delivered to U.S. Government end users are "commercial computer software" pursuant to the applicable Federal Acquisition Regulation and agency-specific supplemental regulations. As such, use, duplication, disclosure, modification, and adaptation of the programs, including any operating system, integrated software, any programs installed on the hardware, and/or documentation, shall be subject to license terms and license restrictions applicable to the programs. No other rights are granted to the U.S. Government.

This software or hardware is developed for general use in a variety of information management applications. It is not developed or intended for use in any inherently dangerous applications, including applications that may create a risk of personal injury. If you use this software or hardware in dangerous applications, then you shall be responsible to take all appropriate failsafe, backup, redundancy, and other measures to ensure its safe use. Oracle Corporation and its affiliates disclaim any liability for any damages caused by use of this software or hardware in dangerous applications.

This software and related documentation are provided under a license agreement containing restrictions on use and disclosure and are protected by intellectual property laws. Except as expressly permitted in your license agreement or allowed by law, you may not use, copy, reproduce, translate, broadcast, modify, license, transmit, distribute, exhibit, perform, publish or display any part, in any form, or by any means. Reverse engineering, disassembly, or decompilation of this software, unless required by law for interoperability, is prohibited.

The information contained herein is subject to change without notice and is not warranted to be error-free. If you find any errors, please report them to us in writing.

This software or hardware and documentation may provide access to or information on content, products and services from third parties. Oracle Corporation and its affiliates are not responsible for and expressly disclaim all warranties of any kind with respect to third-party content, products, and services. Oracle Corporation and its affiliates will not be responsible for any loss, costs, or damages incurred due to your access to or use of third-party content, products, or services.

# **Contents**

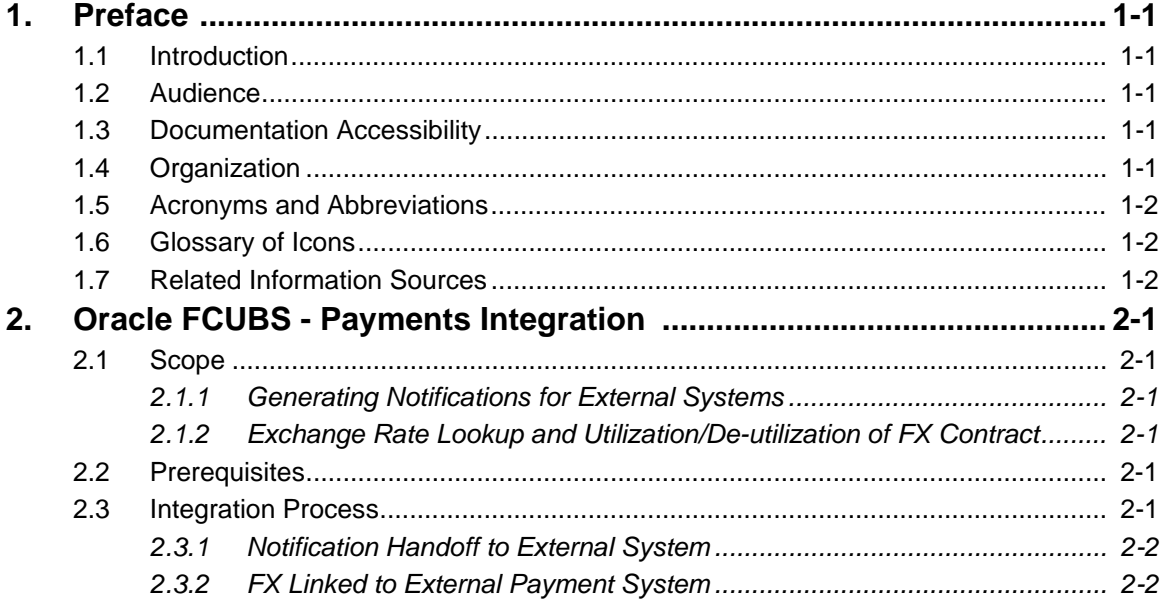

# **1. Preface**

## <span id="page-3-1"></span><span id="page-3-0"></span>**1.1 Introduction**

This document helps you get acquainted with the information on inter-connecting Oracle FLEXCUBE Universal Banking System (FCUBS) with Oracle FLEXCUBE Payments (PM).

Besides this user manual, while maintaining the interface related details, you can invoke the context sensitive help available for each field in FCUBS. This help describes the purpose of each field within a screen. You can obtain this information by placing the cursor on the relevant field and striking the <F1> key on the keyboard.

# <span id="page-3-2"></span>**1.2 Audience**

This manual is intended for the following User/User Roles:

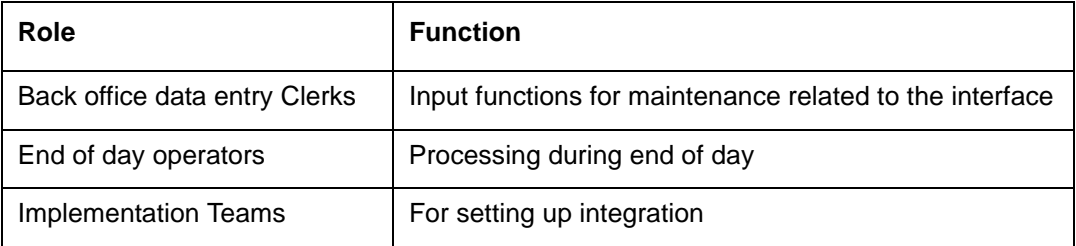

## <span id="page-3-3"></span>**1.3 Documentation Accessibility**

For information about Oracle's commitment to accessibility, visit the Oracle Accessibility Program website at <http://www.oracle.com/pls/topic/lookup?ctx=acc&id=docacc>.

## <span id="page-3-4"></span>**1.4 Organization**

This chapter is organized into following chapters:

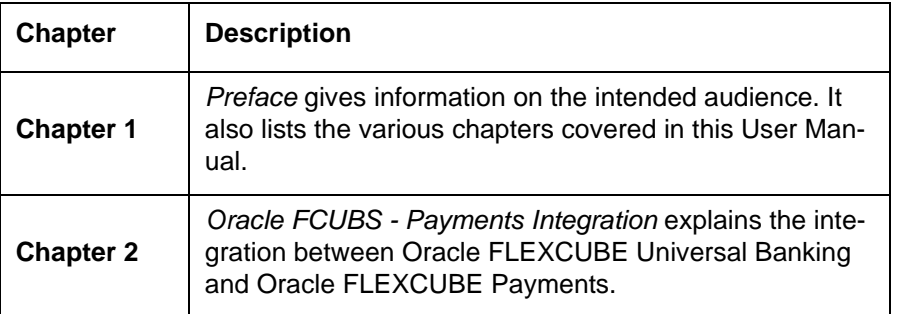

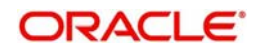

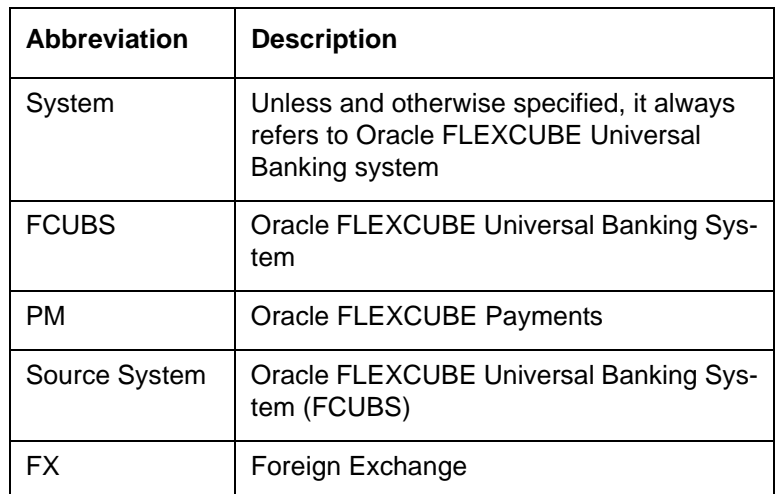

# <span id="page-4-0"></span>**1.5 Acronyms and Abbreviations**

## <span id="page-4-1"></span>**1.6 Glossary of Icons**

This user manual may refer to all or some of the following icons.

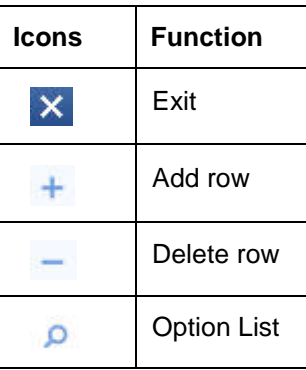

# <span id="page-4-2"></span>**1.7 Related Information Sources**

Along with this user manual you may also refer the following related resources:

- Oracle FLEXCUBE Universal Banking Installation Manual
- **•** Foreign Exchange User Manual
- **•** General Ledger User Manual

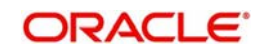

# **2. Oracle FCUBS - Payments Integration**

<span id="page-5-0"></span>The integration between the Oracle FLEXCUBE Universal Banking System (FCUBS) and Oracle FLEXCUBE Payments (PM) allows you to trigger notification during creation, modification or authorization of Customer, Customer Account, Currency Rate, GL Code and Transaction Code. The integration also allows you to provide response to the external system request on exchange rate lookup and utilization, de-utilization of an FX contract.

This chapter contains the following sections:

- [Section 2.1, "Scope"](#page-5-1)
- [Section 2.2, "Prerequisites"](#page-5-4)
- [Section 2.3, "Integration Process"](#page-5-5)

## <span id="page-5-1"></span>**2.1 Scope**

This section describes the scope of the integration with respect to FCUBS and PM.This section contains the following topics:

- [Section 2.1.1, "Generating Notifications for External Systems"](#page-5-2)
- [Section 2.1.2, "Exchange Rate Lookup and Utilization/De-utilization of FX Contract"](#page-5-3)

### <span id="page-5-2"></span>**2.1.1 Generating Notifications for External Systems**

You can generate notification to an external system if the following details are created, modified or authorized in FCUBS:

- Customer
- Customer Account
- **Currency Rate**
- GL Code
- Transaction Code

### <span id="page-5-3"></span>**2.1.2 Exchange Rate Lookup and Utilization/De-utilization of FX Contract**

You can process exchange rate lookup and utilization or de-utilization on an FX contract linked to an external payment system. The system hands over the process response along with the exchange rate details to the external system.

## <span id="page-5-4"></span>**2.2 Prerequisites**

Set up Oracle FLEXCUBE Universal Banking Application and Oracle FLEXCUBE Payments Application.

*Refer the 'Oracle FLEXCUBE Universal Banking Installation' manual.*

## <span id="page-5-5"></span>**2.3 Integration Process**

This section contains the following topic:

- [Section 2.3.1, "Notification Handoff to External System"](#page-6-0)
- [Section 2.3.2, "FX Linked to External Payment System"](#page-6-1)

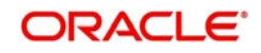

### <span id="page-6-0"></span>**2.3.1 Notification Handoff to External System**

Notification framework in FCUBS is used to communicate the business event in FCUBS to external systems. Depending on the event an XML message is send to external system queues.

You can trigger notification message to an external system when the following details are created or modified on authorization:

- Customer
- Customer Account
- Currency Rate
- GL Code
- Transaction Code

The system generates a notification when the above created or modified details are authorized.

### <span id="page-6-1"></span>**2.3.2 FX Linked to External Payment System**

You can process exchange rate lookup and utilization or de-utilization request if an FX contract is linked to an external payment system.

#### **Processing Exchange Rate Lookup Request**

- The external system sends a request to FCUBS to process exchange rate lookup of a linked FX contract.
- The system provides the FX rate as request response.

#### **Processing Utilization Request**

- The external system sends a message to FCUBS to process utilization on the linked FX contract.
- The incoming utilization request is picked by FCUBS and the system generates the process response along with the FX exchange rate and hands over to the external system through the queue.

#### **Processing De-utilization Request**

- To reverse a payment the external system sends message to FCUBS to process deutilization on the linked FX contract.
- The source system picks the incoming message of de-utilization request and generates the de-utilization details as response along with the exchange rate details.

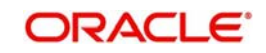